## **For rask tilgang til appen, legg den til som et appikon på telefonens startskjerm! Hvordan?**

- **1** Når du klikker på mottatt lenke på SMS er du inne i appen via nettleseren din.
	- a) **iPhone/iOS:** Trykk på deleikonet nederst på menylinjen (firkant med pil opp) og bla nedover menylisten
	- b. **Android:** Trykk på de tre prikkene øverst til høyre på skjermen.
- Velg alternativet "Legg til på startskjermen." **2**
	- Erstatt tittelen med noe kort, og trykk "Legg til".
- Appen er nå en frittstående app på telefonen din, og oversikten over programmet er nå bare et enkelt trykk unna. **4**

**Ta gjerne kontakt med oss dersom du har spørsmål eller trenger hjelp.**

Tlf.: 67 52 60 10 E.post: kundeservice@qualitynorway.no

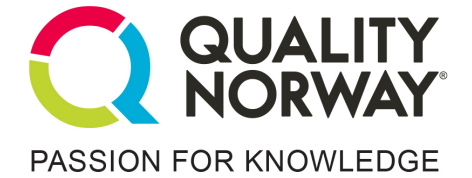

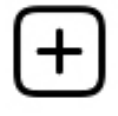

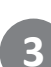

**3**